## **Gigapixel-Images zusammenfügen**

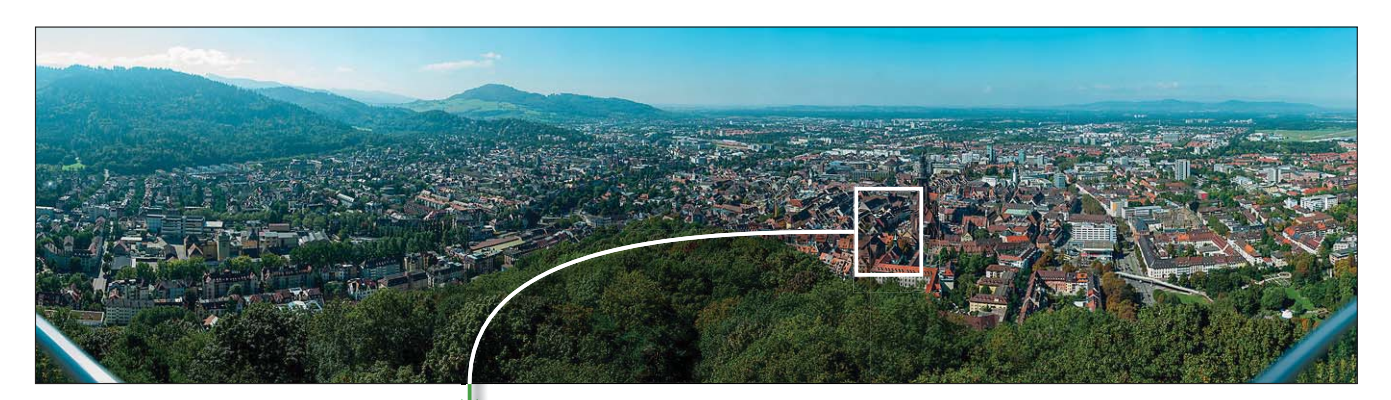

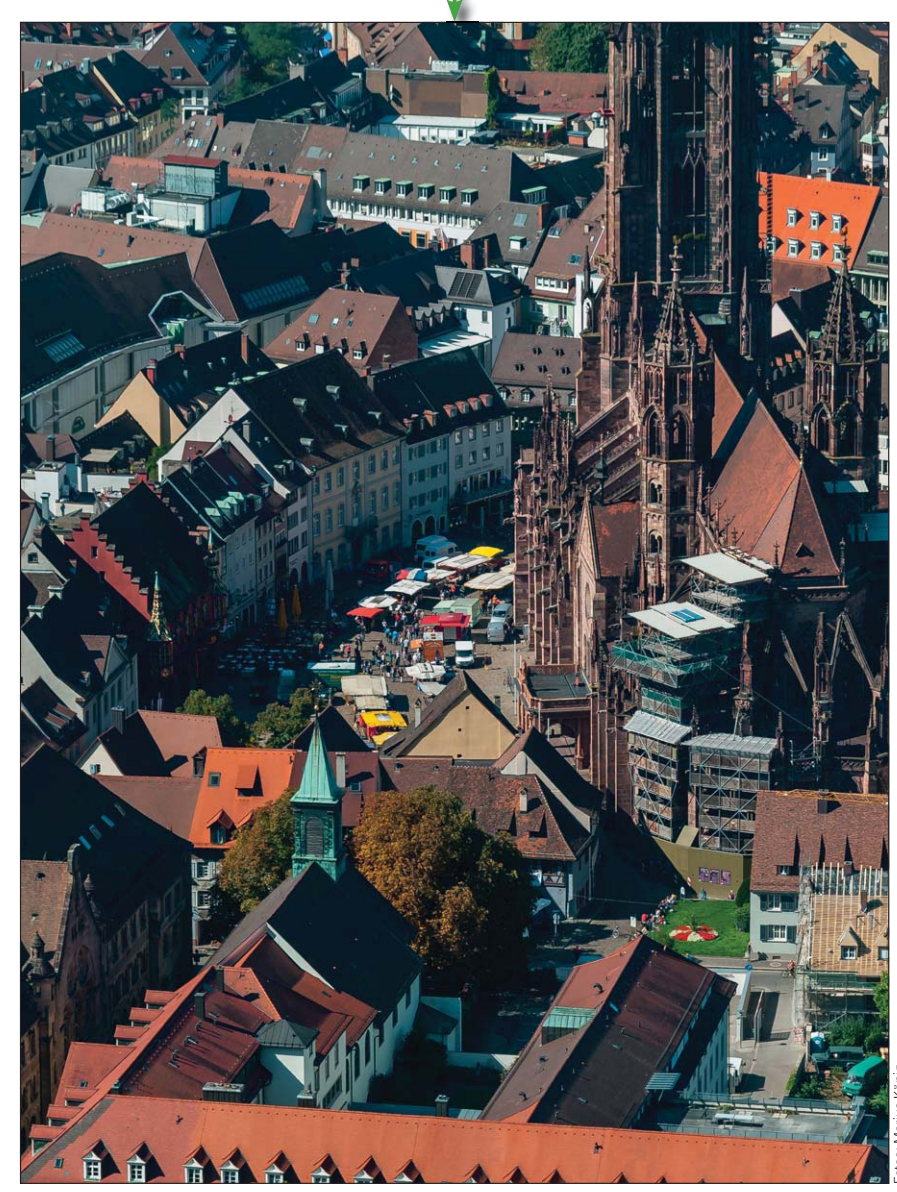

**Das Photoshop-o-meter**<br>Welche Photoshop-Version benötige on benötige ich für diesen Beitrag? **CS2 CS3 CS4 CCS5 CCS6 CC** 

**Was Sie in diesem Abschnitt lernen:**

- Wie gehe ich beim Stitchen sinnvoll vor?
- Q Warum sollte ich nicht alle Fotos auf einmal stitchen, sondern Cluster bilden?
- Q Wie organisiere ich die Fotos so, dass das Zusammenfügen problemlos und anschaulich gestaltet werden kann?
- Was mache ich, wenn das Zusammenfügen bei einigen Fotos scheitert?
- Wie bereinige ich Probleme aus Parallaxenfehlern?
- Wie überblende ich die Ebenen nahtlos?
- Q Wie setze ich die Cluster zum fertigen Gigapixel-Image zusammen?
- Wie stelle ich das fertige Bild gerade und frei?
- Q Wie arbeite ich nondestruktiv mit Gigapixel-Images?

**1** In einem Gigapixel-Image virtuell "spazierenzugehen" ist eine tolle visuelle Erfahrung. Es ist einfach faszinierend, immer tiefer hineinzoomen zu können und trotzdem keiner Unschärfe zu begegnen, sondern stattdessen immer mehr und mehr feine Details zu entdecken. Diese beiden Fotos zeigen die Qualität sehr gut: Im Panorama von Freiburg im Breisgau können Sie so weit hineinzoomen, bis Sie auf dem Marktplatz vor dem Münster die Ware auf den Marktständen erkennen können.

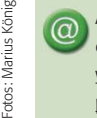

Alle Übungsdateien für diesen Beitrag erhalten Sie als kostenlosen Download: www.mev-medien.de/dateien/pa/ pa23-gz.zip

## $\blacksquare$  Grundlagen

## **Wie gehe ich beim Stitchen sinnvoll vor?**

Nach dem Aufnehmen der Aufnahmeserie und der Raw-Entwicklung der Einzelfotos folgt jetzt die große Herausforderung für Ihr Computersystem: das Zusammenfügen der Bilder zu einem einzigen Gigapixel-Image.

## **Herausforderung für Ihr Computersystem**